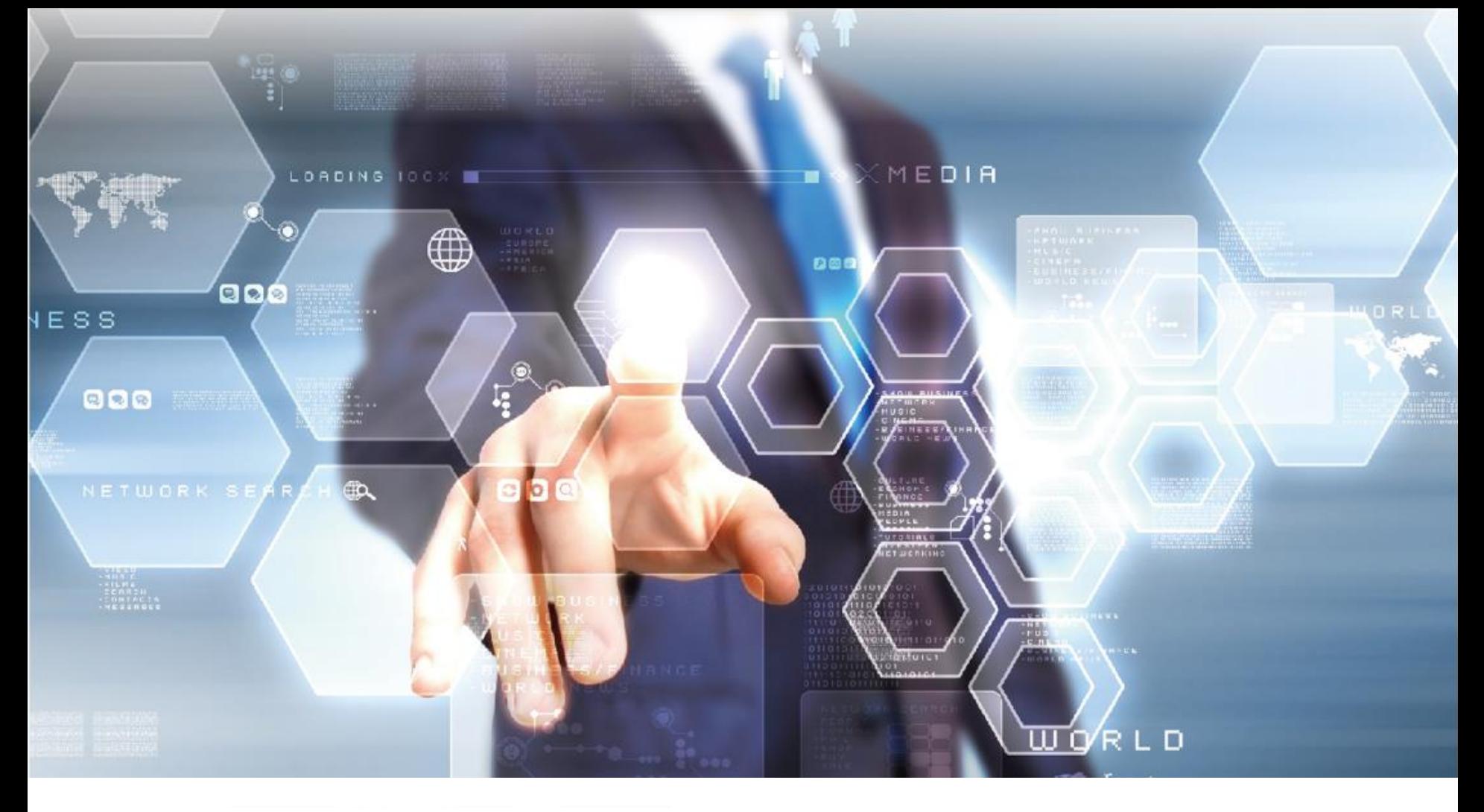

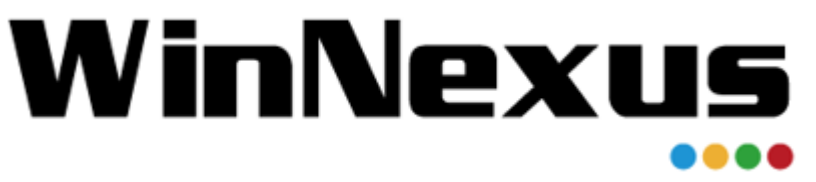

### 產品教育訓練 年 5 月 24 日

# WinNexus **Agenda for 教育訓練**

產品導入:

瞭解客戶的痛點,再經由 POC 過程進行驗證。 我們在此介紹將產品導入的前後,是如何協 助客戶架設完整的驗證環境。

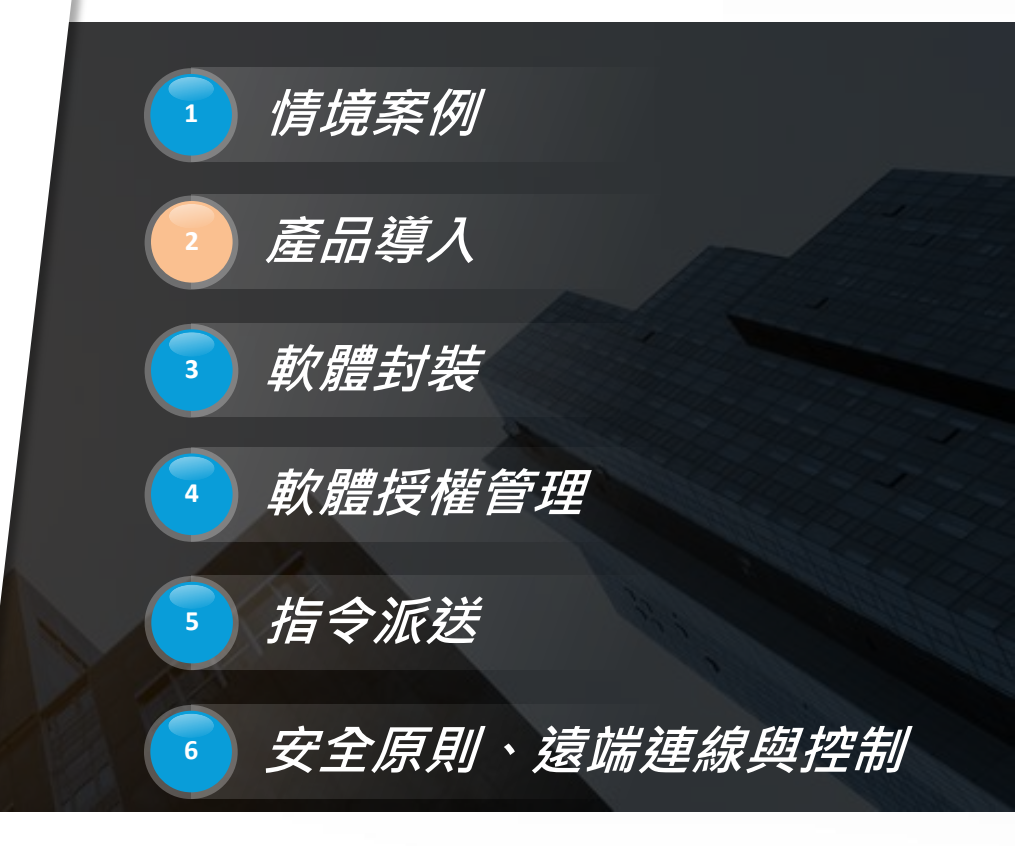

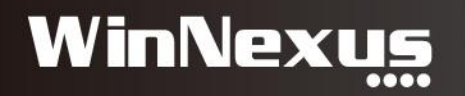

### Agenda

- 一、建置 Server 的準備
- 二、POC流程:客戶端現場
- 三、POC流程:後續連繫
- 四、關於 Client Agent

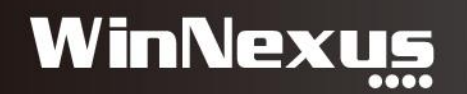

## 一、建置 Server 的準備

- 1. 規格:4核心、8G記憶體、至少100G硬碟空間
- 2. 網路資訊:IP、Netmask、Gateway、DNS
- 3. 建置方式:VMWare、VirtualBox、Linux系統主機 Microsoft Azure

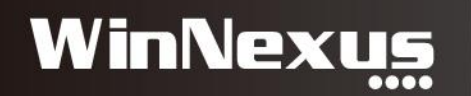

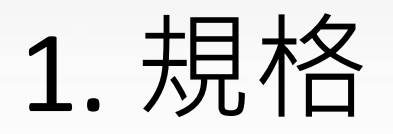

#### 入門補要 音源配置 效能 事件 主控台 櫂限

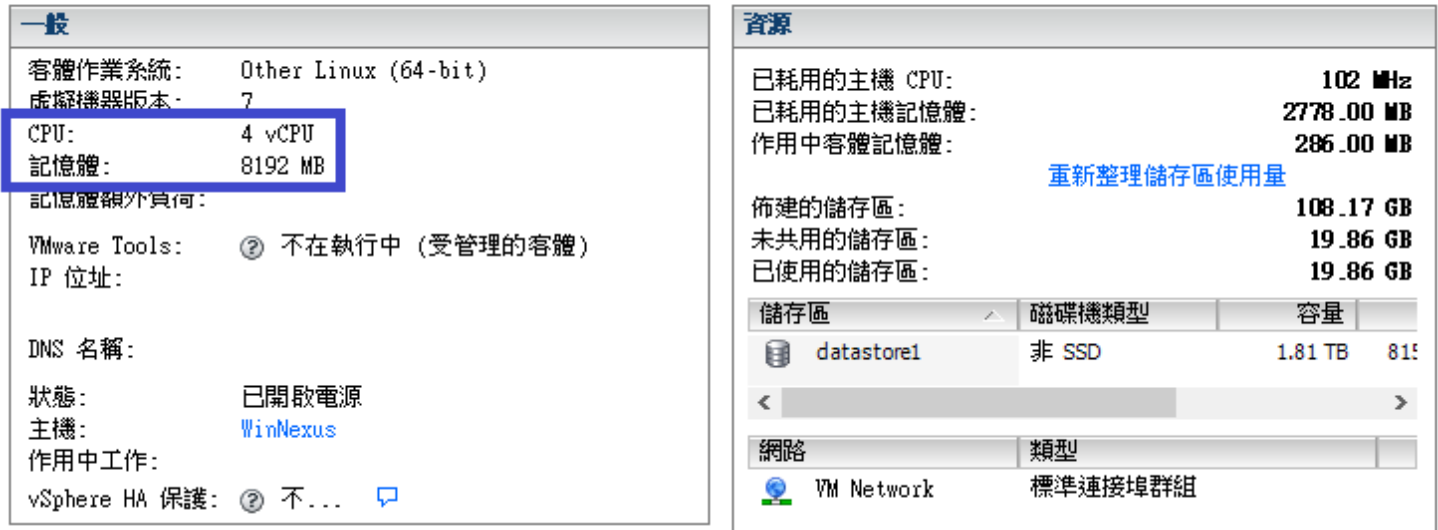

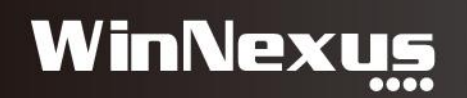

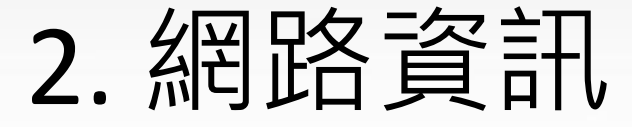

address 192.168.1.205 netmask 255.255.255.0 gateway 192.168.1.1

### nameserver 192.168.1.245 nameserver 192.168.1.1

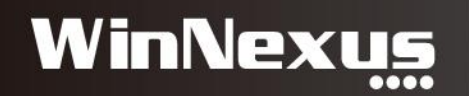

### 3. 建置方式

#### 192.168.1.251 - vSphere Client

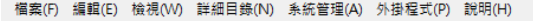

△ 首耳 ▶ 图 詳細目錄 ▶ 图 詳細目錄

#### $\overline{G}$ 固自

 $\mathbb{R}$ 

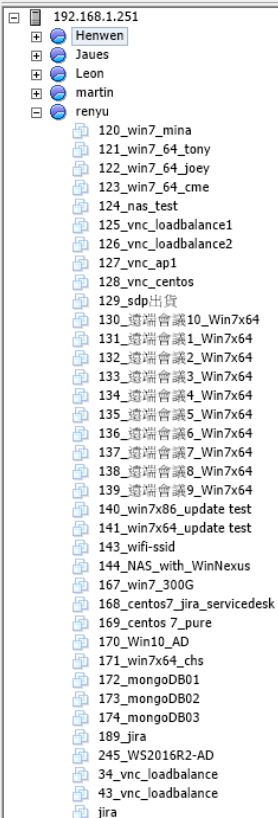

#### 入門、摘要、虛擬機器、資源配置、效能、事件、權限

#### 什麼是資源集區?

**Henwen** 

資源集區可用於以階層方式分割主機的可用 CPU 和記憶體 資源。

建立多個資源集區可讓您把重心放在彙總運算容量上,而不 必過於顧慮主機的總計容量。 此外,您不必設定每台虛擬機 器上的資源, 而是可以透過變更該組虛擬機器所屬資源集區 的設定,來控制這些虛擬機器的彙總資源配置。

#### 基本工作

- 回 建立新的虚擬機器
- ← 編輯資源集區設定
- → 建立資源集區

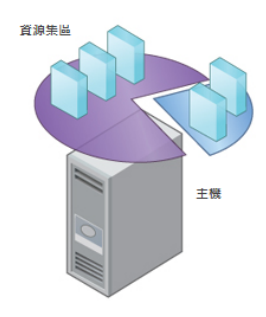

開閉索引標籤 区

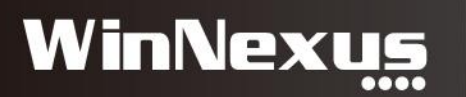

# 二、POC流程:客戶端現場

- 1. 匯入 Server OVA 並上架 Client Agent
- 2. 測試軟體上架:7-zip、LibreOffice官方穩定版...等
- 3. 電腦安裝 Client Agent
- 4. 安裝軟體測試:使用者點擊安裝、軟體佈署任務測試
- 5. 介紹後台功能:Client軟硬體資訊、指令任務、統計報 表、安全原則、遠端連線
- 6. 討論客戶欲封裝測試之軟體
- 7. 了解客戶端環境:電腦數、AD LDAP、使用者帳號權限、 還原系統、授權軟體管理方式
- 8. 了解特殊需求:置換桌面圖示、禁用USB、移除非法軟 體...

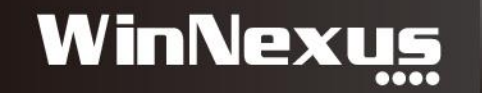

## 1. 匯入OVA(1/2)

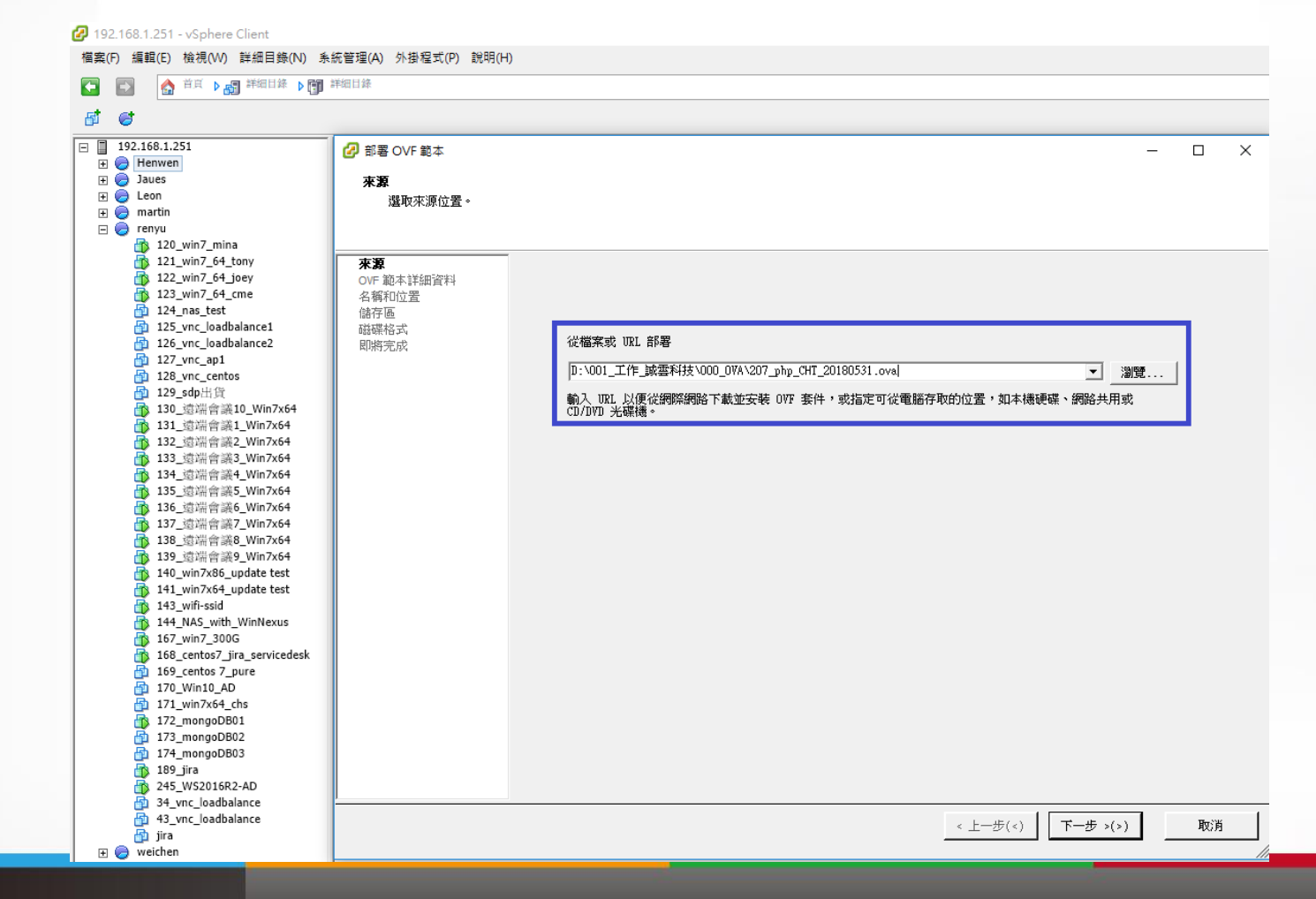

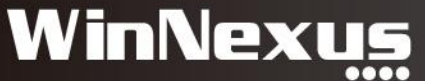

# 1. 上架 Client Agent (1/2)

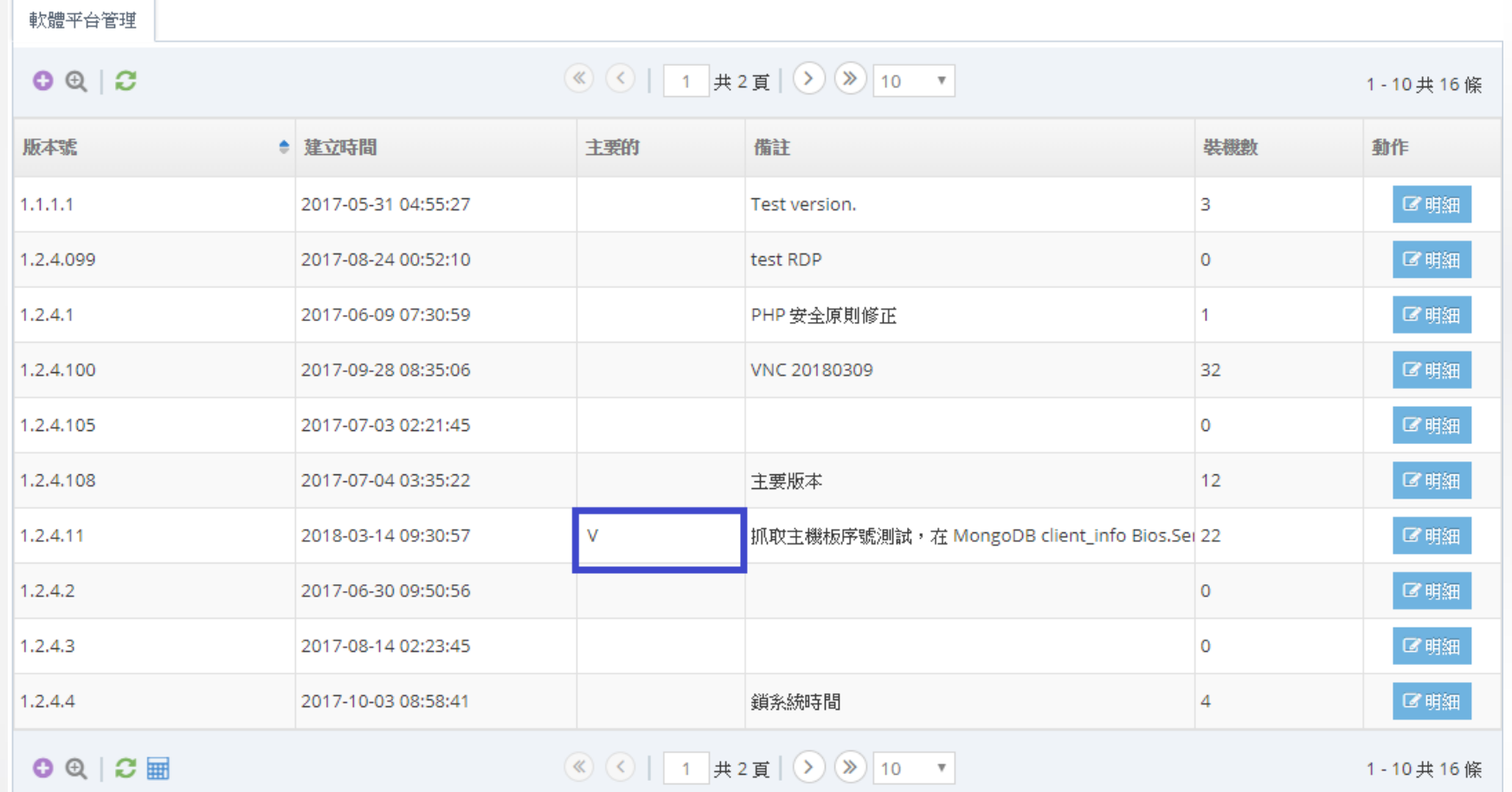

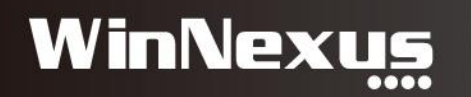

# 2. 測試軟體上架(1/2)

**Ez** 7zFM.ico 7zFM.wdf ■ 7zFM.wpd

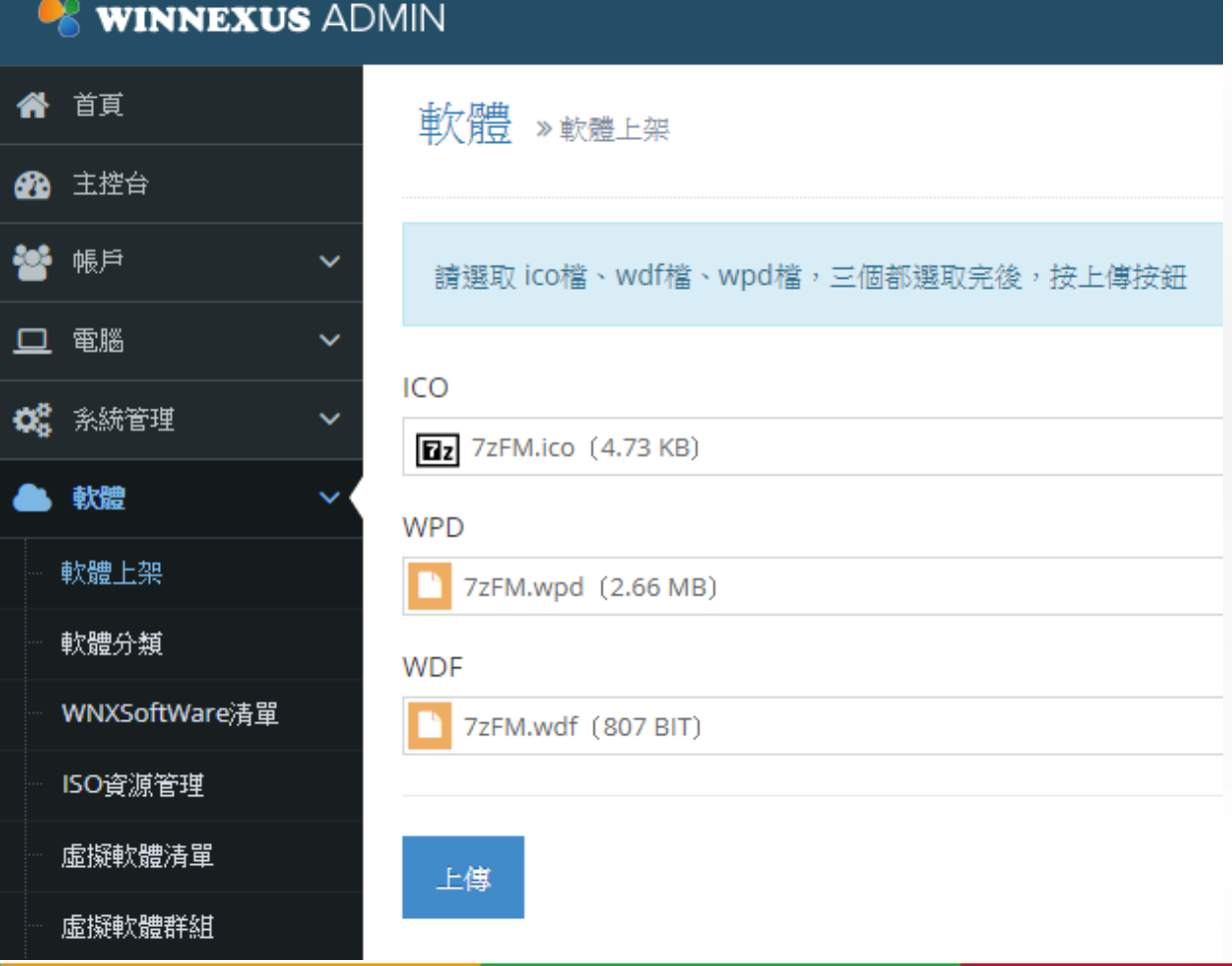

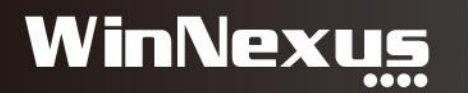

# 2. 測試軟體上架(2/2)

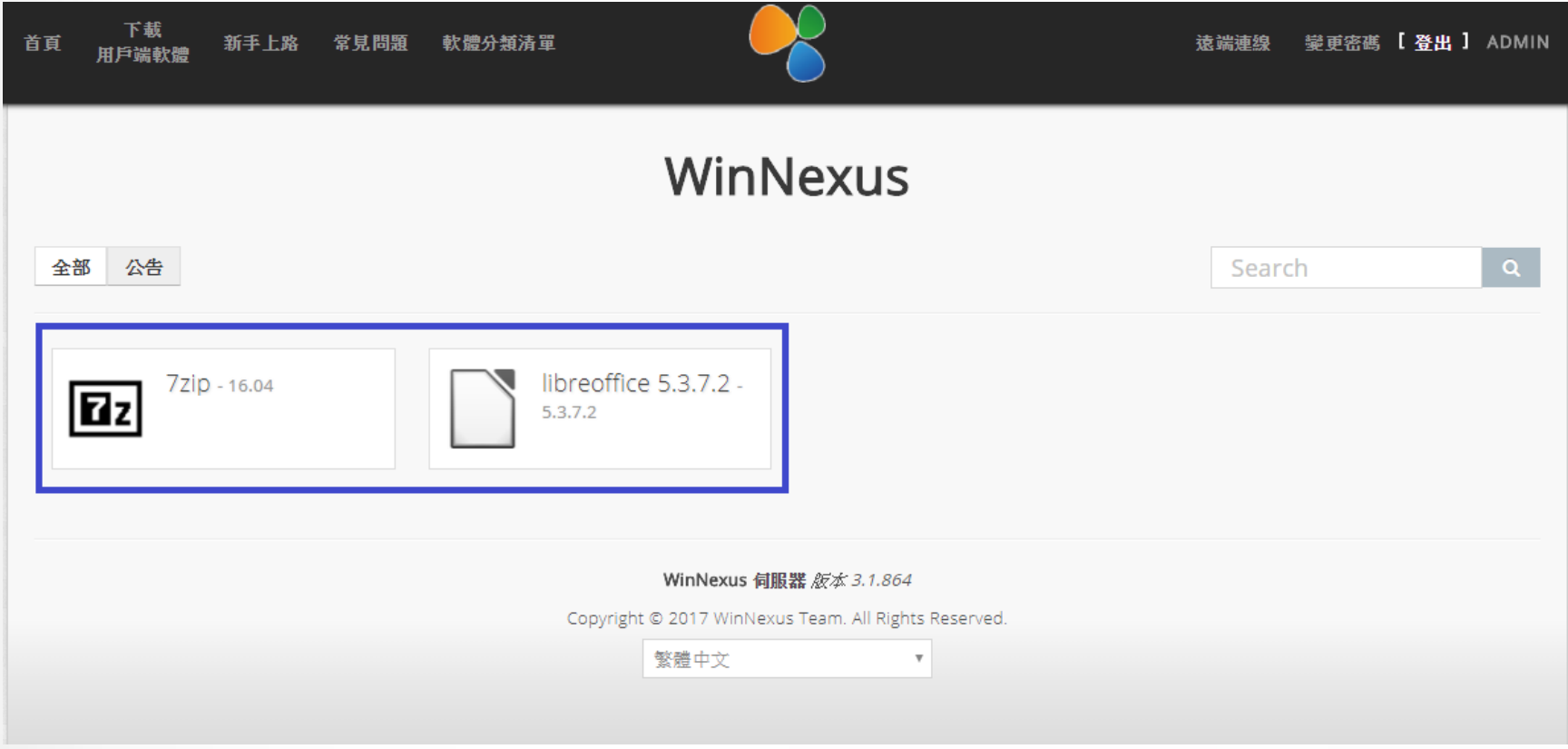

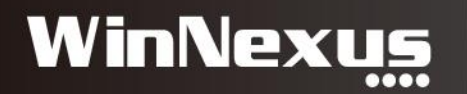

# 3. 電腦安裝 Client Agent

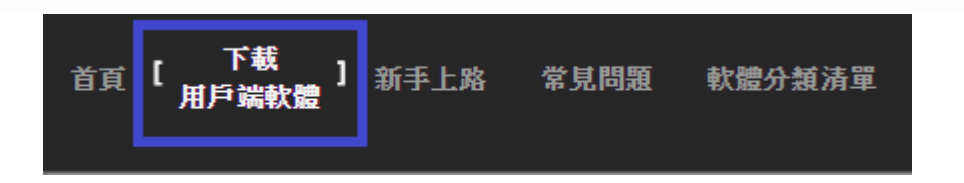

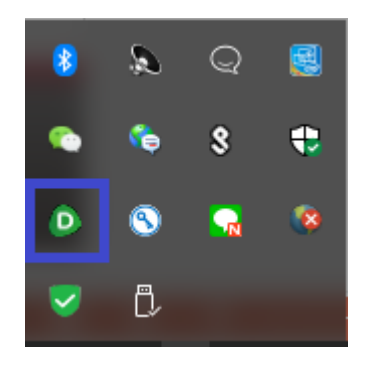

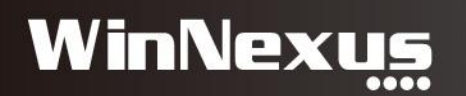

## 4. 安裝軟體測試(1/2)

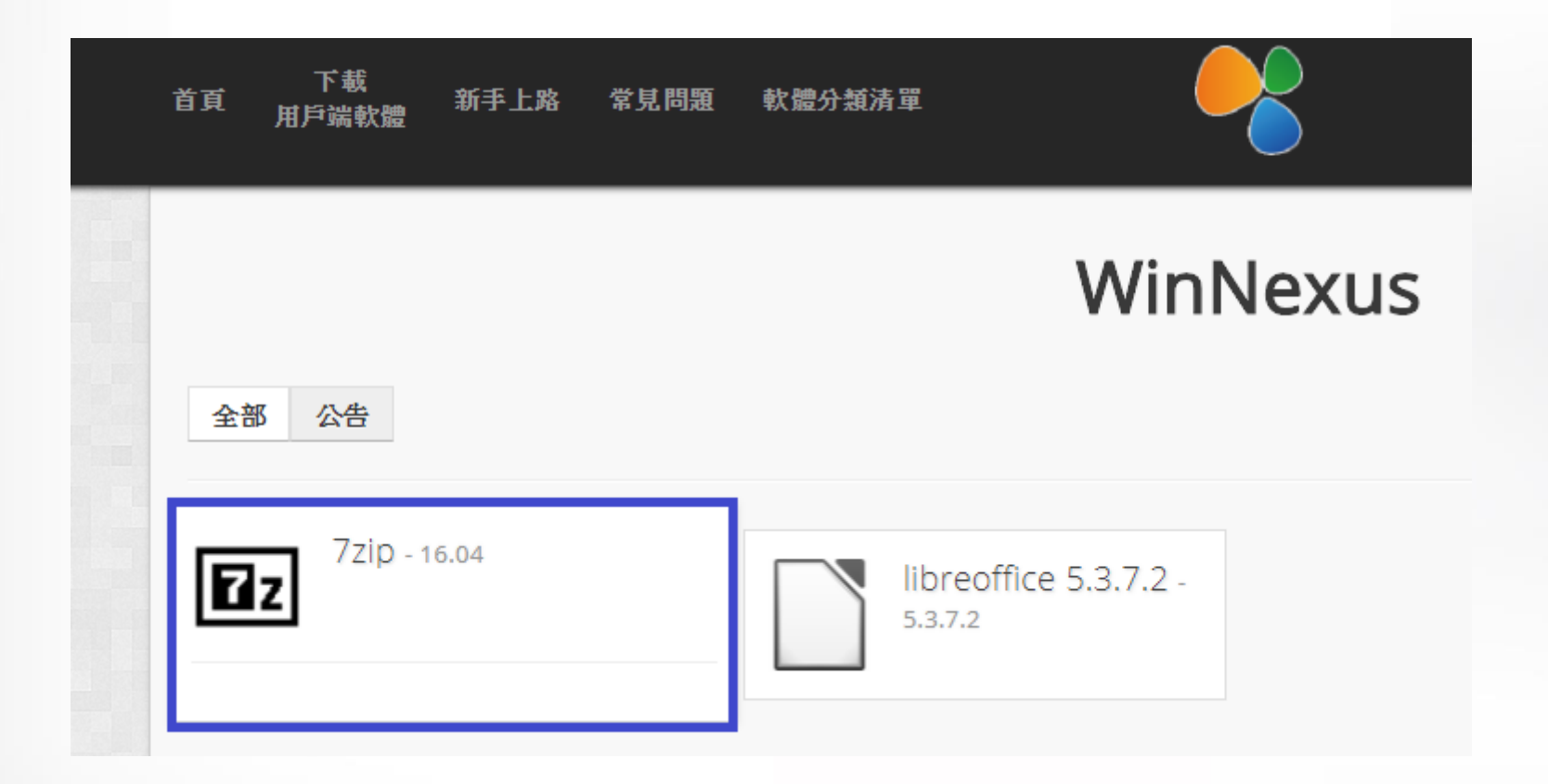

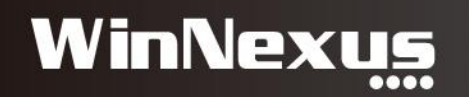

# 4. 安装軟體測試(2/2)

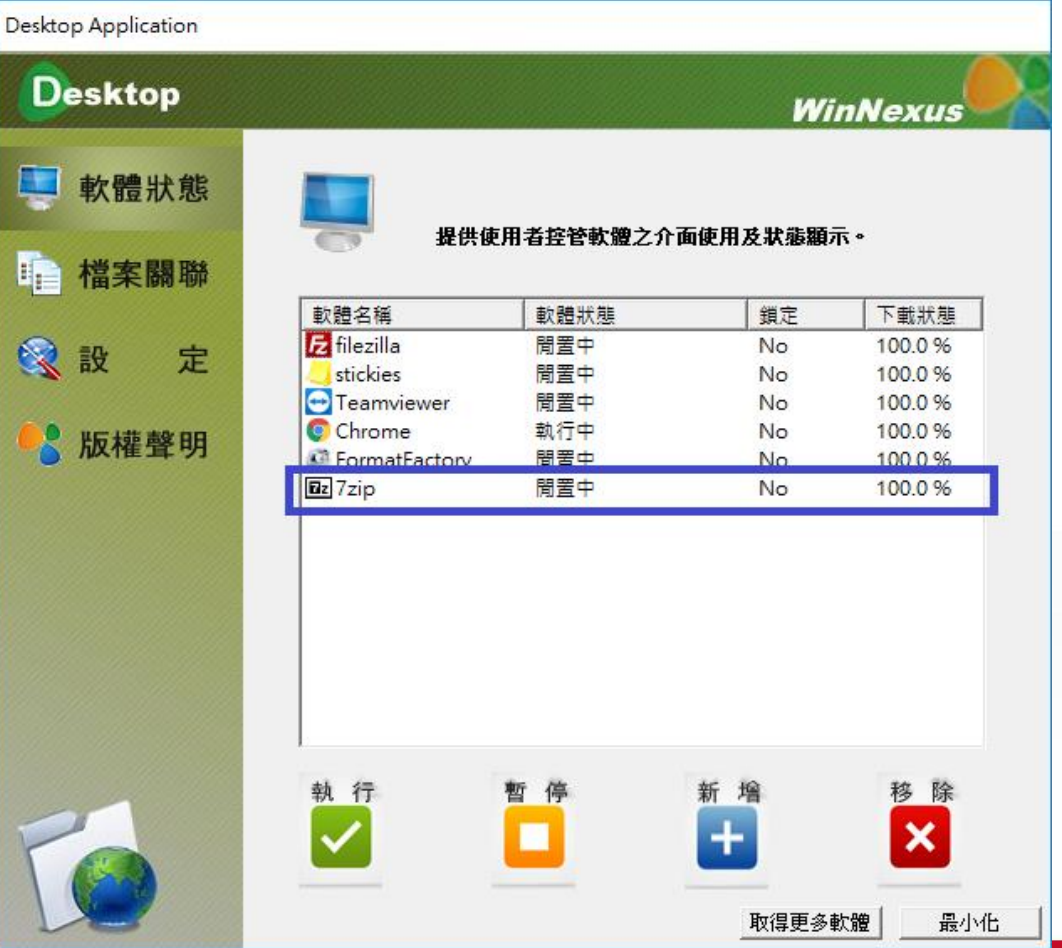

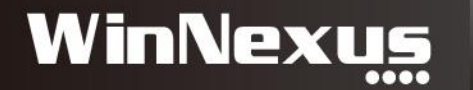

# 5. 介紹後台功能

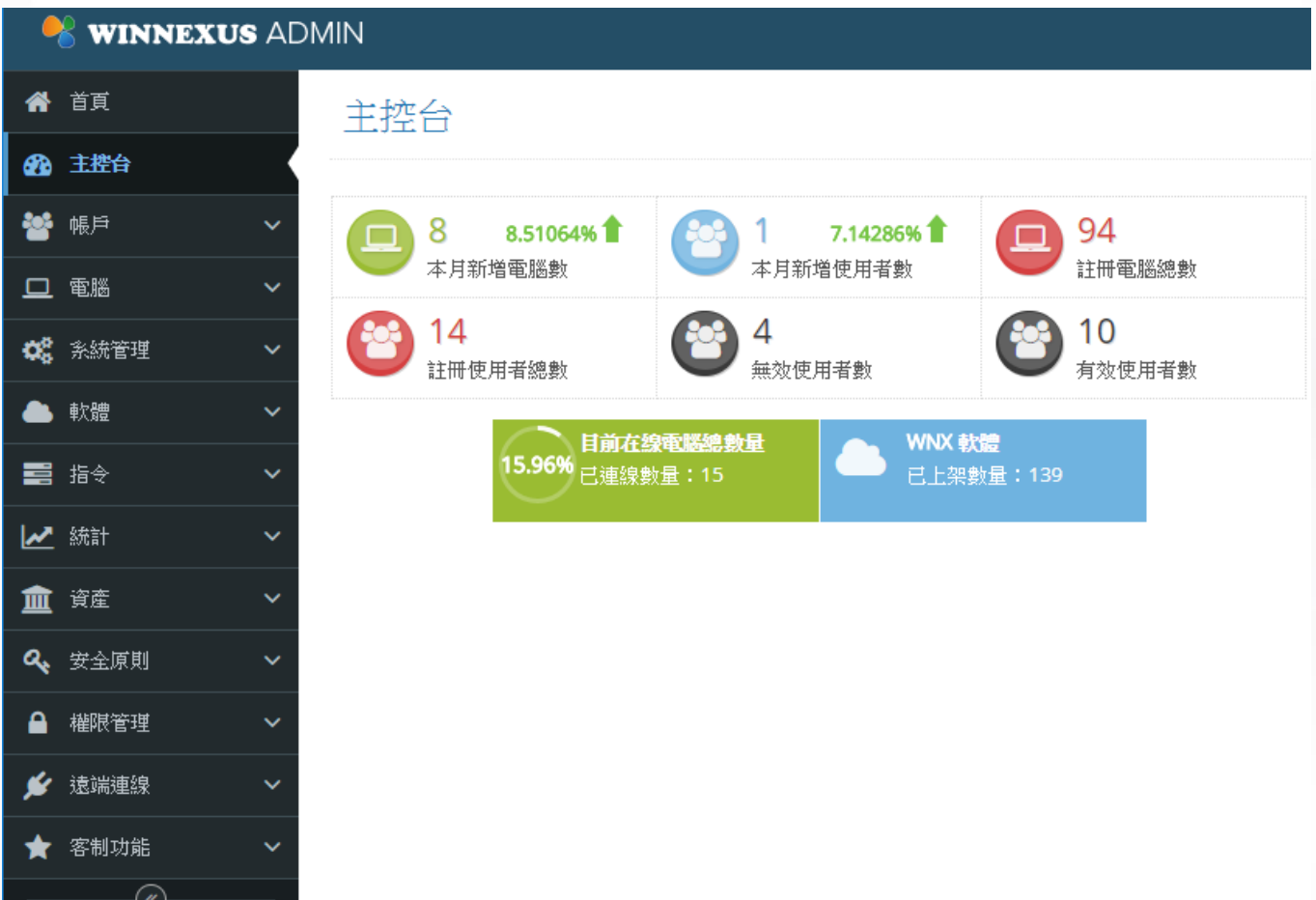

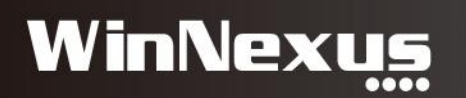

# 6. 討論客戶欲封裝測試之軟體

• Office 2010 (軟體封裝主題)

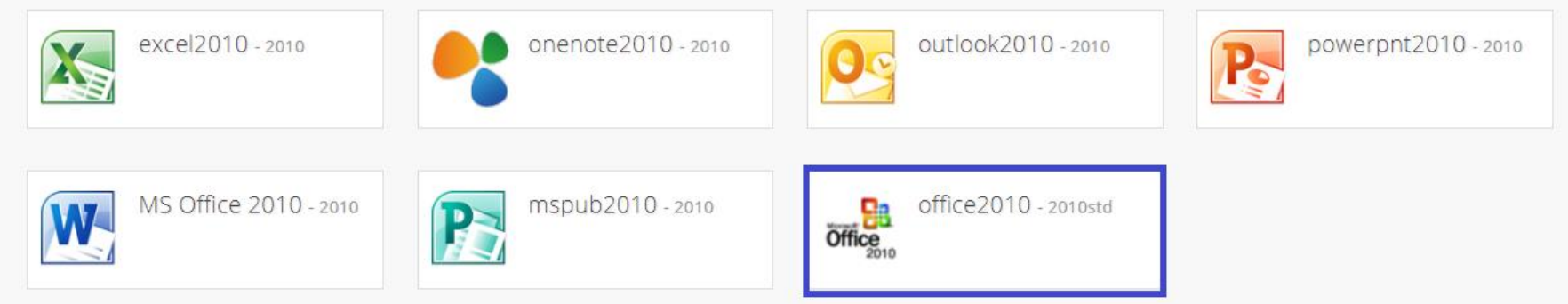

• 企業內部軟體

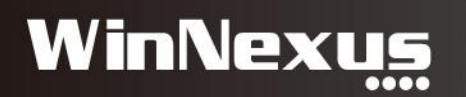

# 7. 了解客戶端環境

- 電腦數量
- 使用者帳號:AD、本機
- 授權軟體管理方式
- 出機方式:Ghost
- 還原系統/軟體

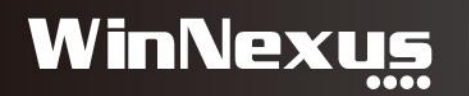

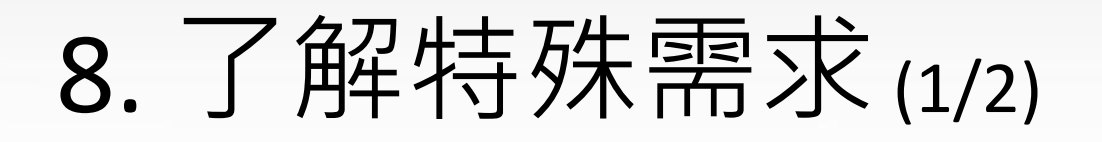

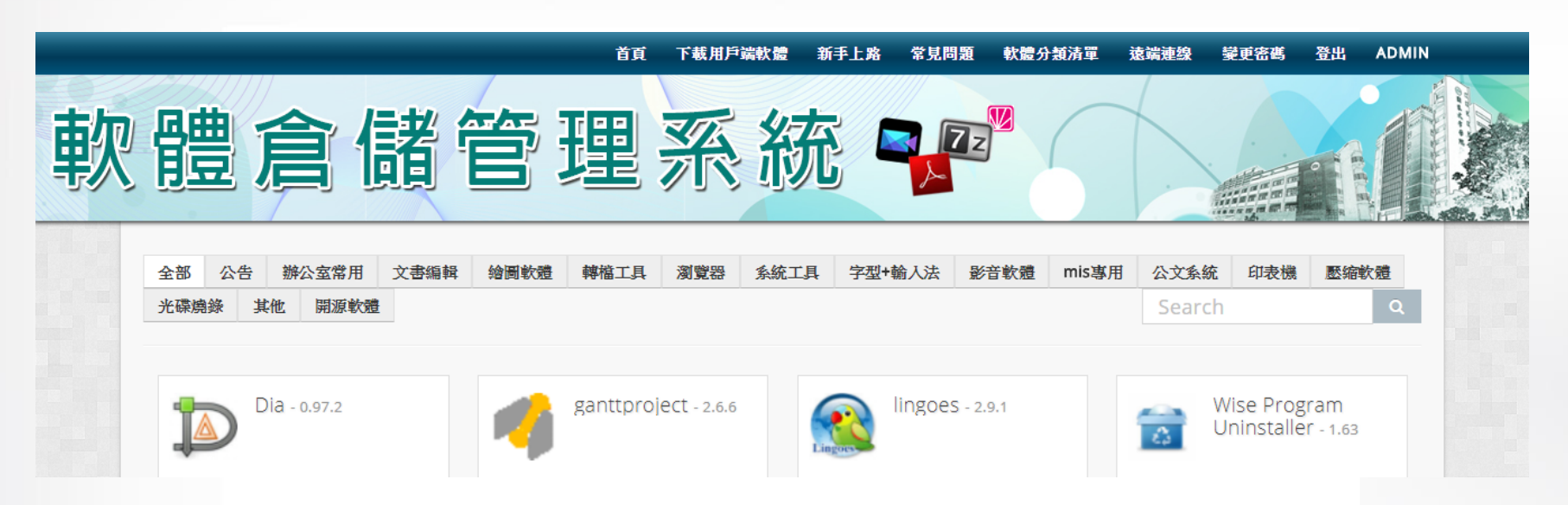

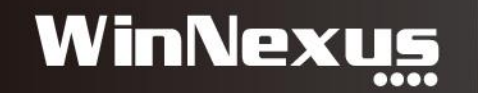

# 8. 了解特殊需求(2/2)

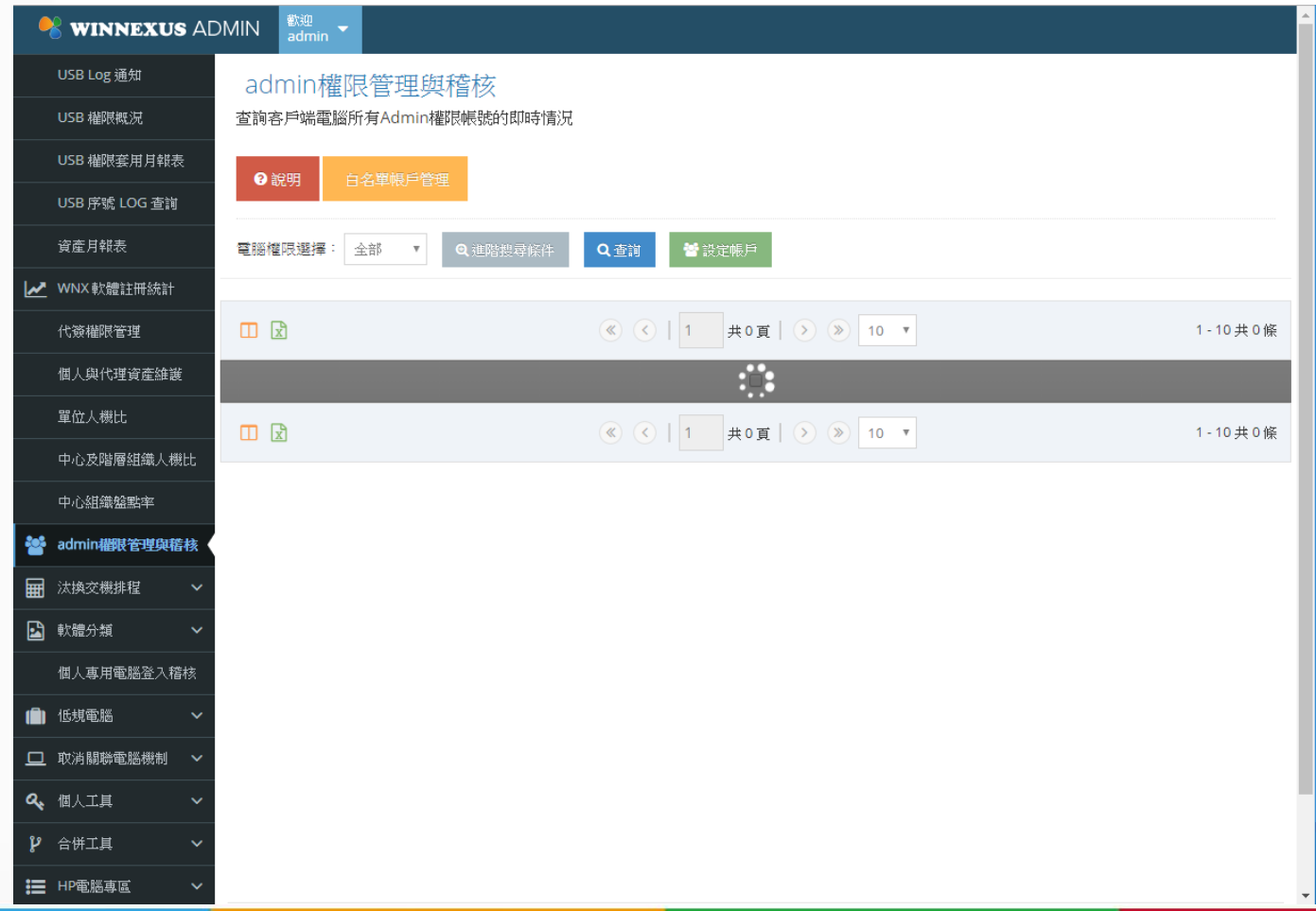

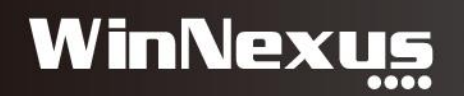

# 三、POC流程:後續連繫

- 1. 建立 FTP 帳號:供客戶上傳軟體安裝檔, 無法使用則尋 求其他方式,例如 Google 雲端、Email。
- 2. 與客戶聯繫確認軟體授權資訊
- 3. 誠雲內部進行封裝排程
- 4. 封裝結束:協助客戶上架並驗證,可傳至FTP或連線至 Server 上架
- 5. License 有效期間:業務持續 push 客戶 PO
- 6. License 過期:Client 皆為 OffLine,FAE處理 License 延展
- 7. 客戶提出其他需求:通常是 軟體封裝 與 指令任務 事務

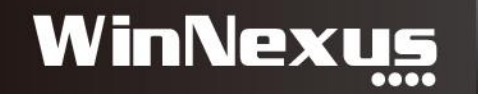

# 1. 建立 FTP 帳號

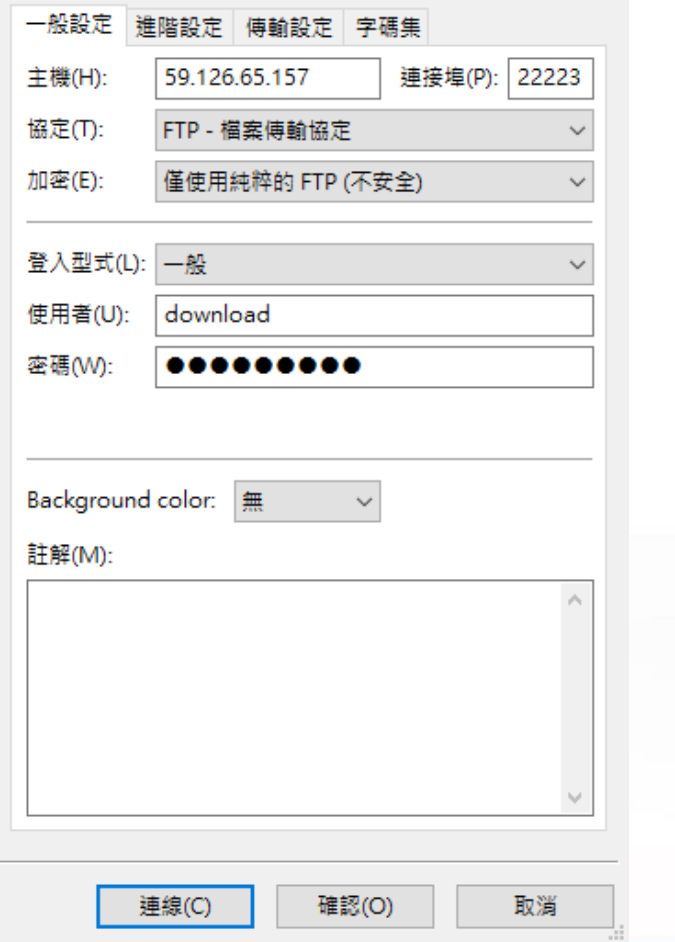

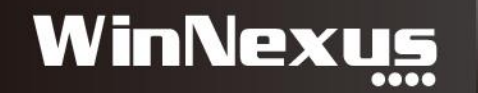

### 2. 與客戶聯繫確認軟體授權資訊

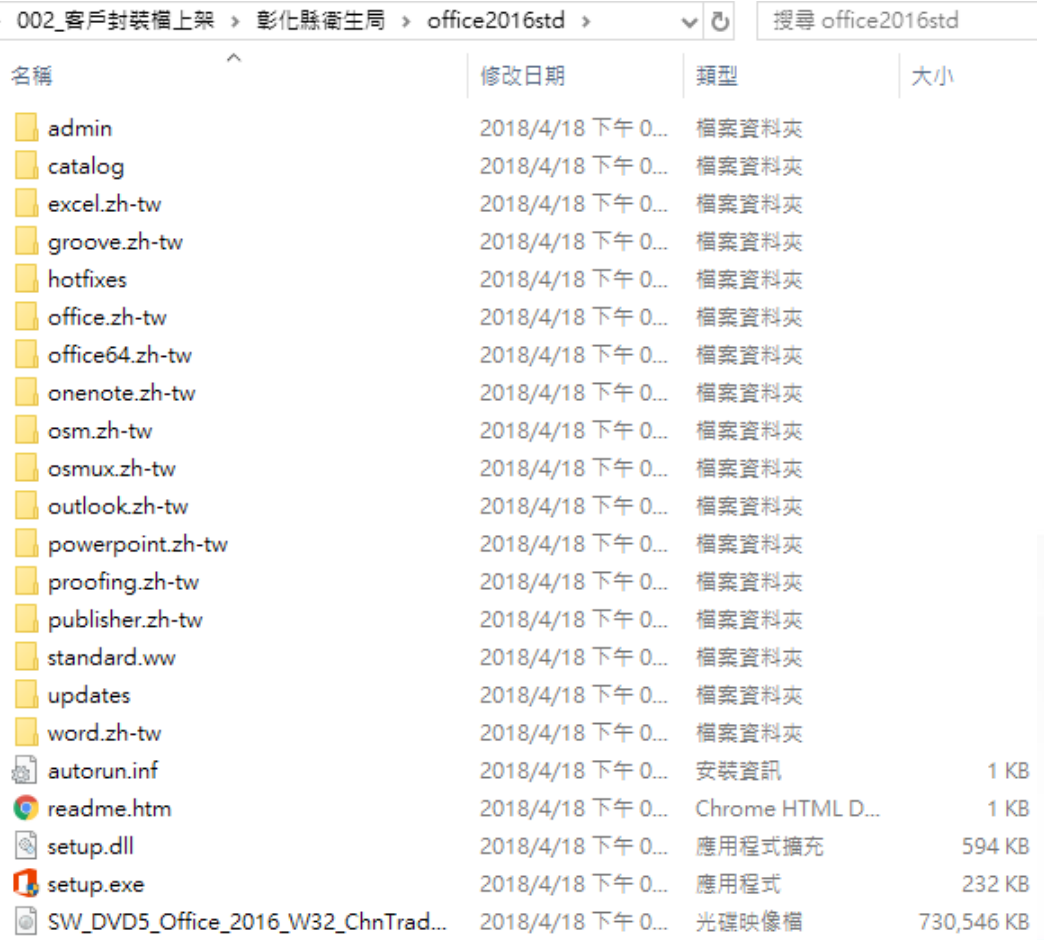

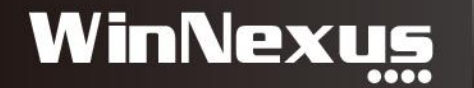

# 3. 誠雲內部進行封裝排程

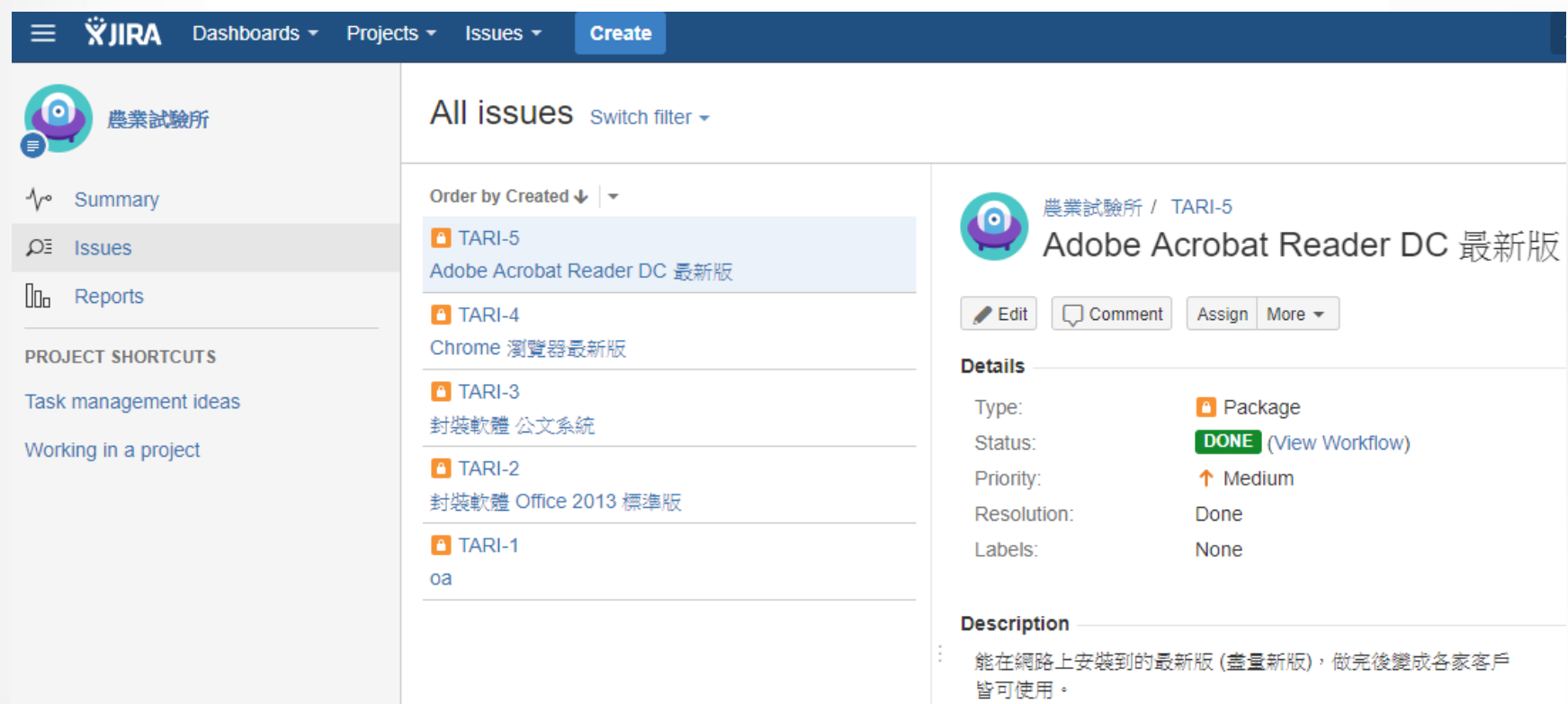

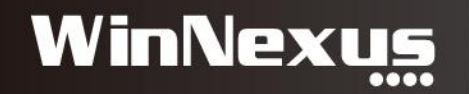

### 4. 封裝結束

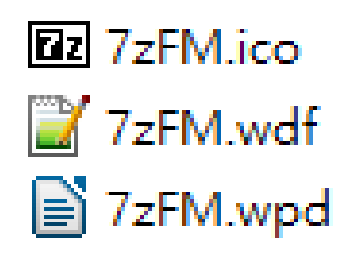

 $\Box$  soffice.ico soffice5372.wdf soffice5372.wpd

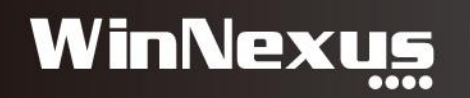

# 5. License 有效期間

- 了解客戶功能測試狀況
- 安裝數、軟體下載、派送、驗證項目

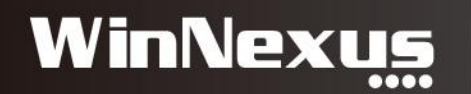

# 6. License 過期(1/2)

#### 電腦 »電腦清單

電腦清量

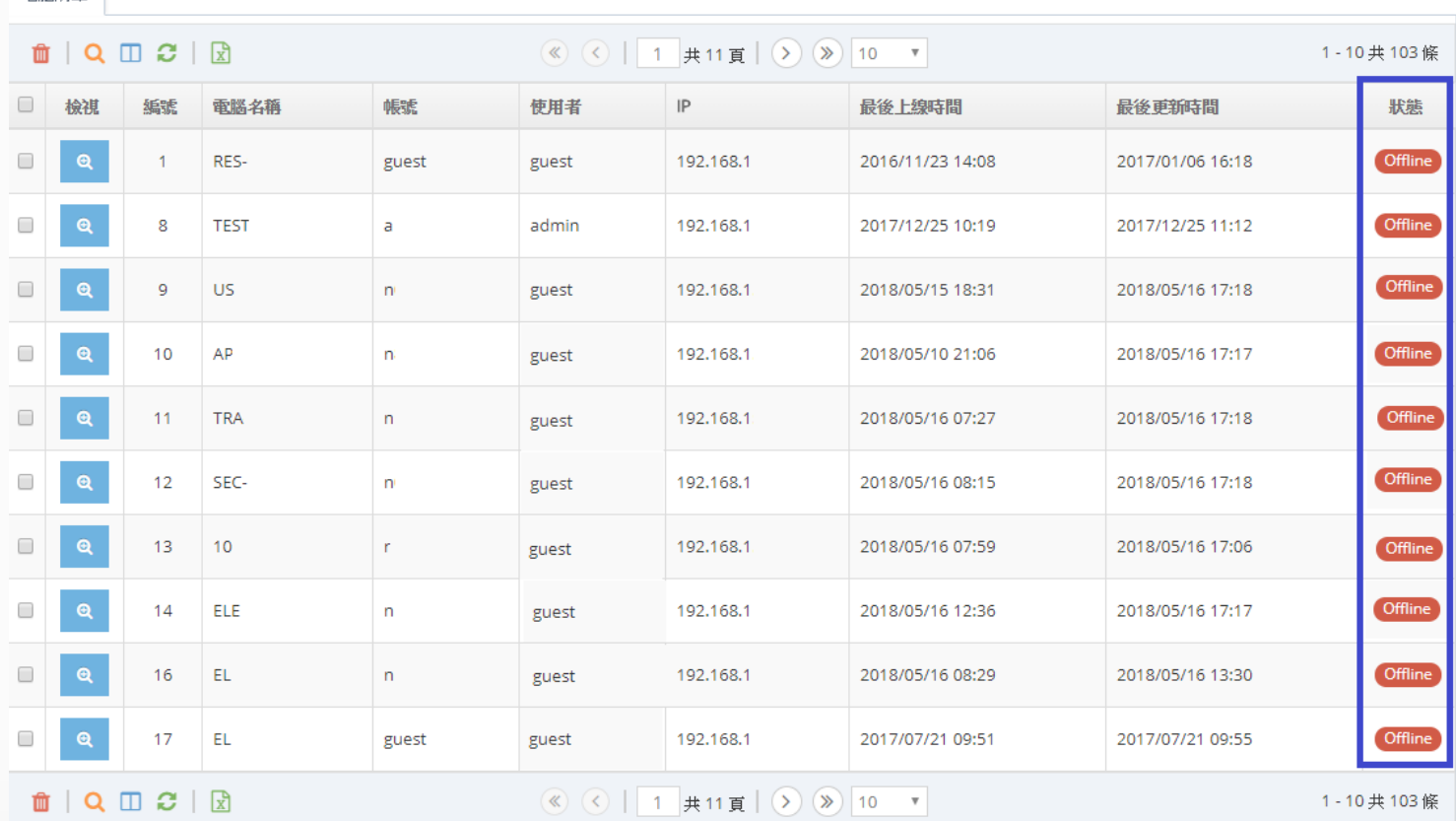

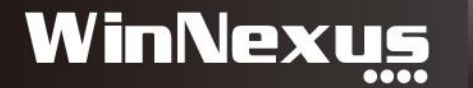

# 6. License 過期(2/2)

- 了解客戶功能測試狀況
- 是否執行 License 延展:持續測試

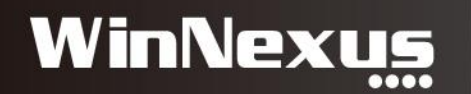

# 7. 客戶提出其他需求

• 封裝軟體

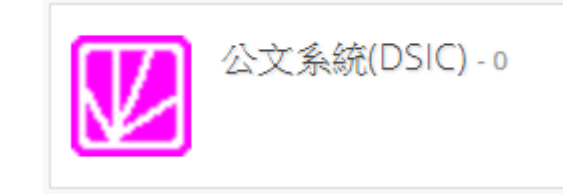

• 指令設定

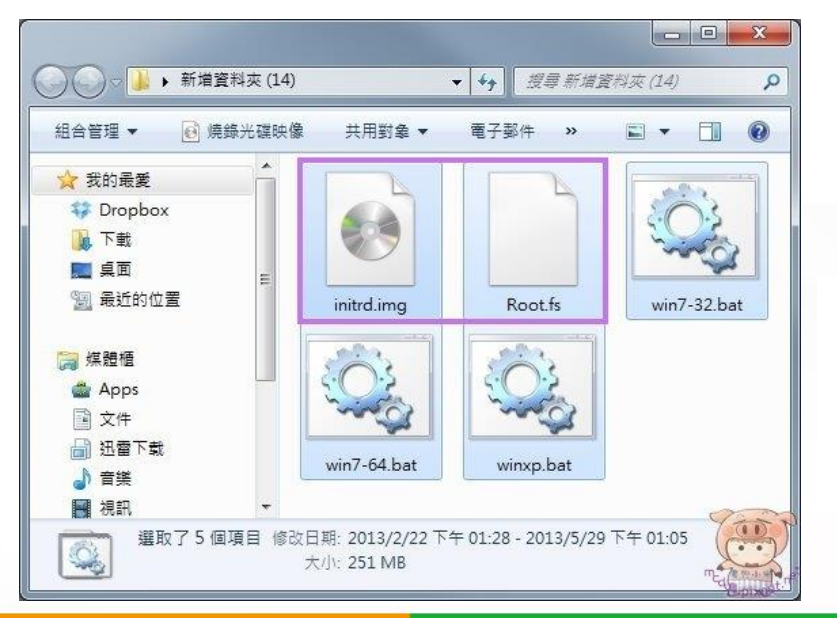

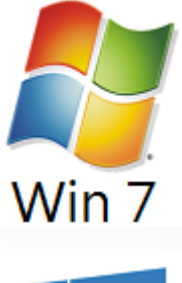

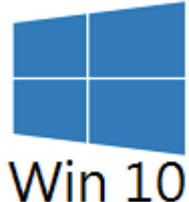

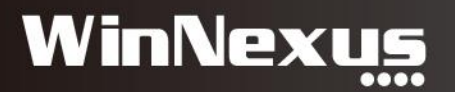

# 四、關於Client Agent

- 1. 綁定 Server IP
- 2. 用途:安裝與移除軟體、軟硬體資訊、使用行為、軟體 權限設定、裝置的禁用
- 3. 設定移除密碼
- 4. 第一次佈署:AD、PsTool、防毒軟體、其他派送工具

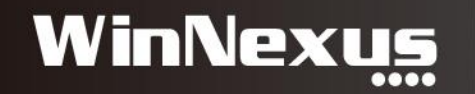

1. 綁定 Server IP

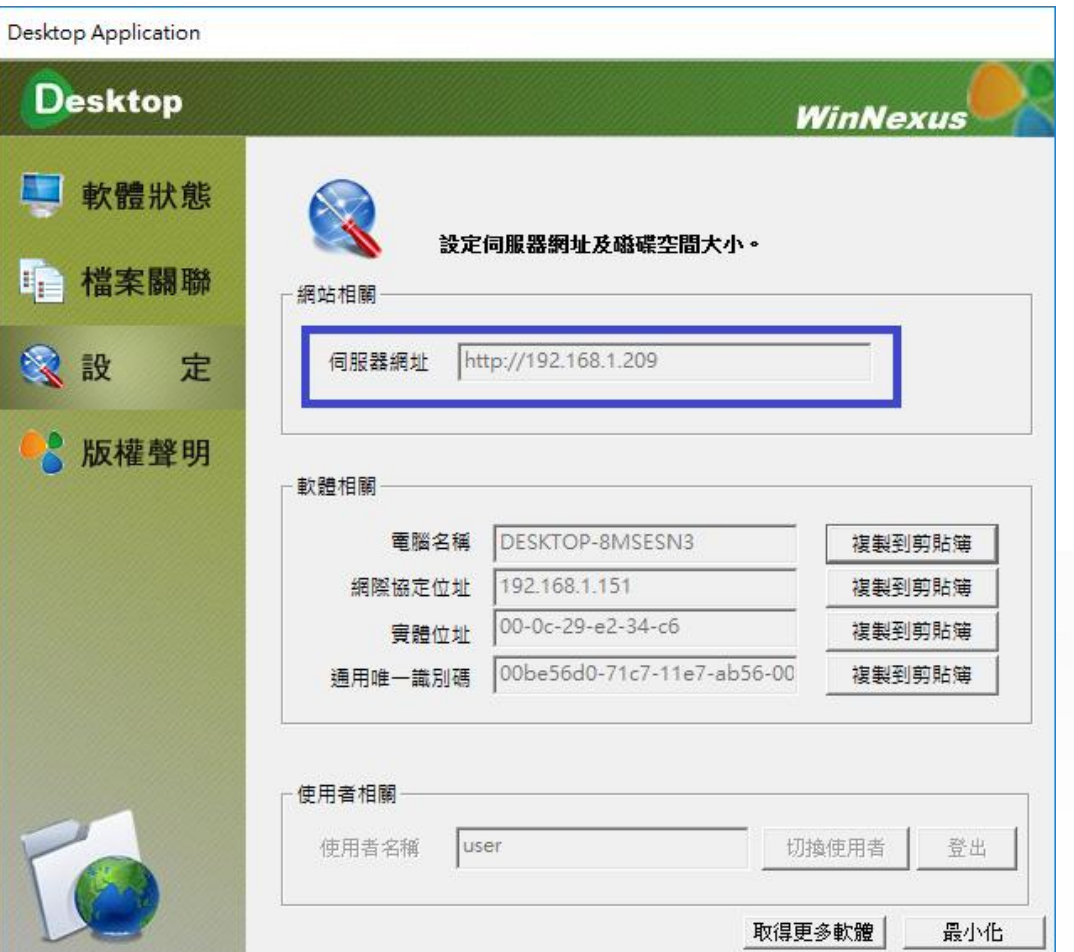

**WinNexus** 

# 2. 用途(1/4)

#### 電腦 »電腦清單

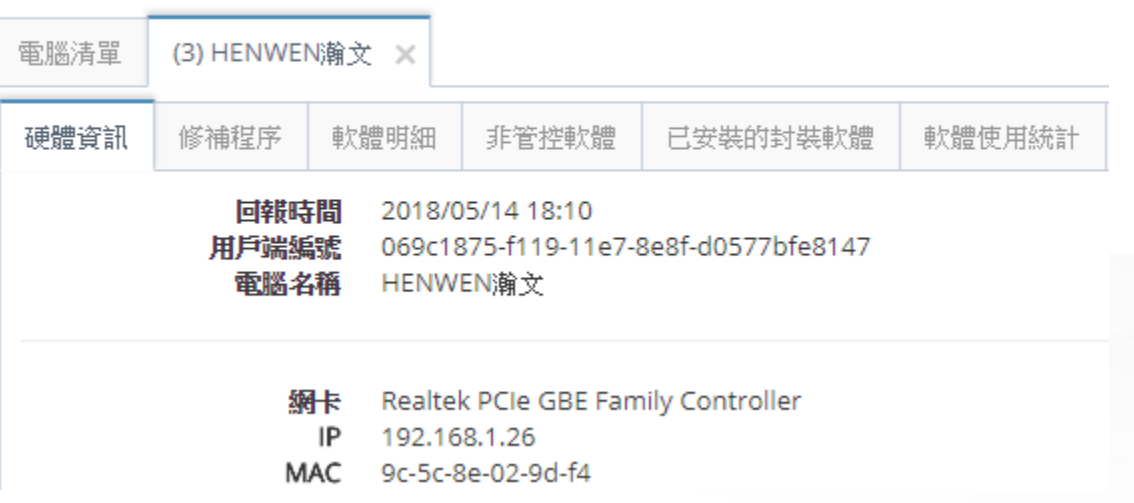

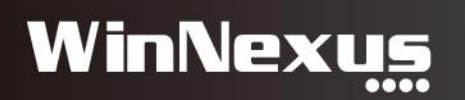

# 2. 用途(2/4)

#### 電腦 »電腦清單

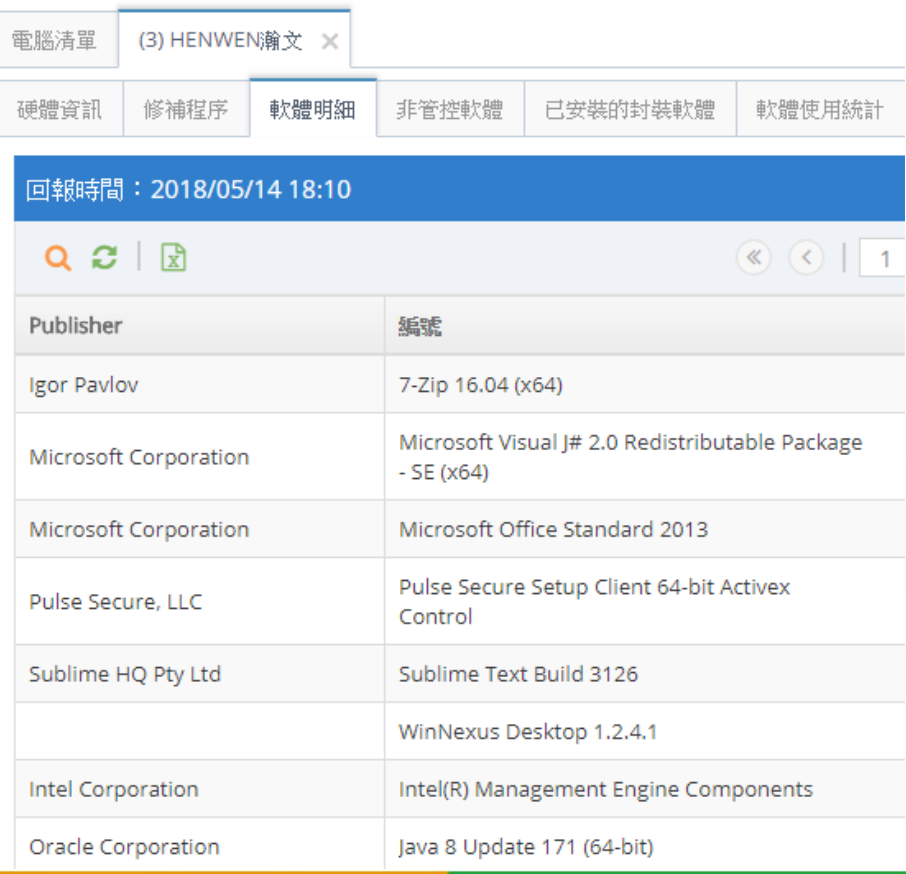

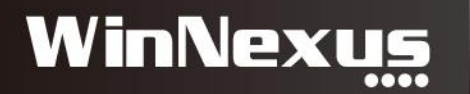

# 2. 用途(3/4)

#### 電腦 » 電腦清單

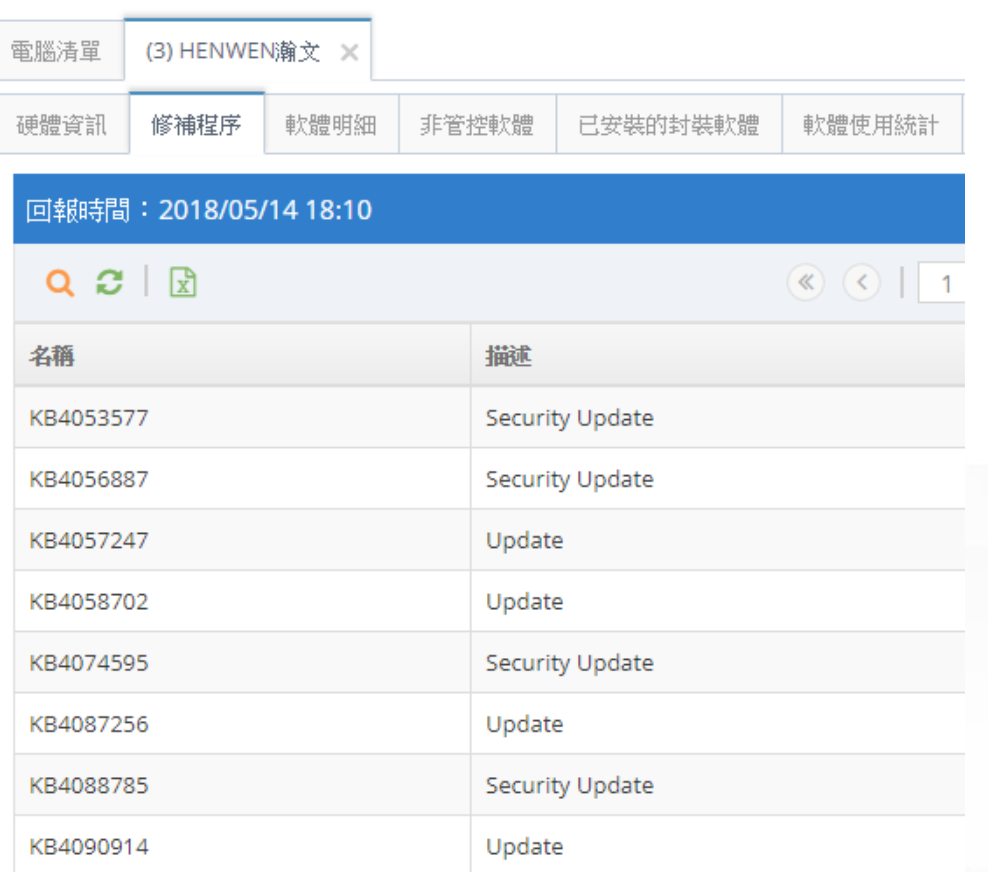

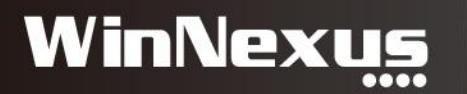

# 2. 用途(4/4)

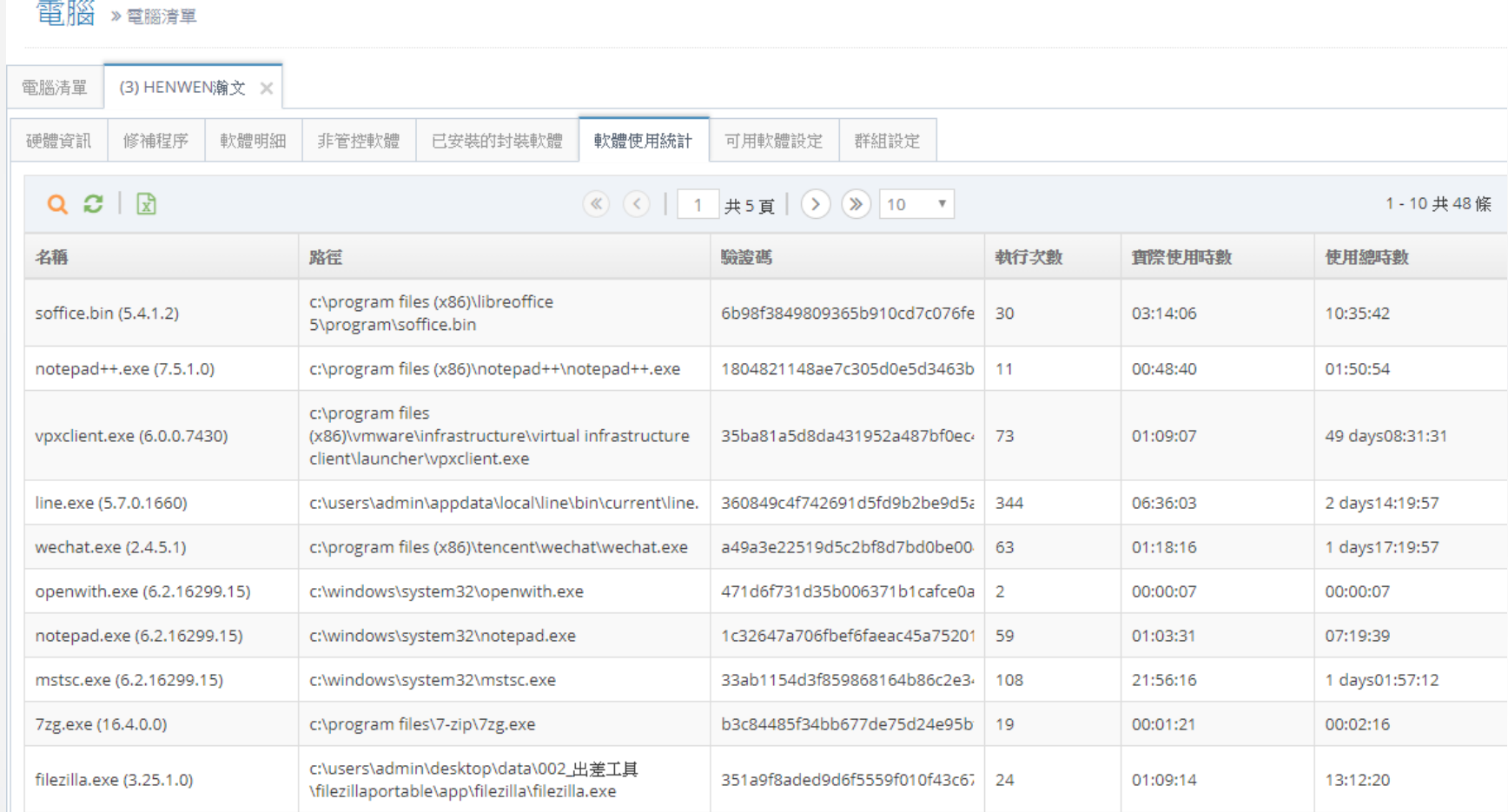

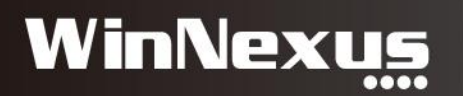

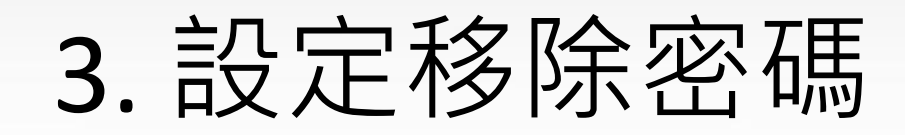

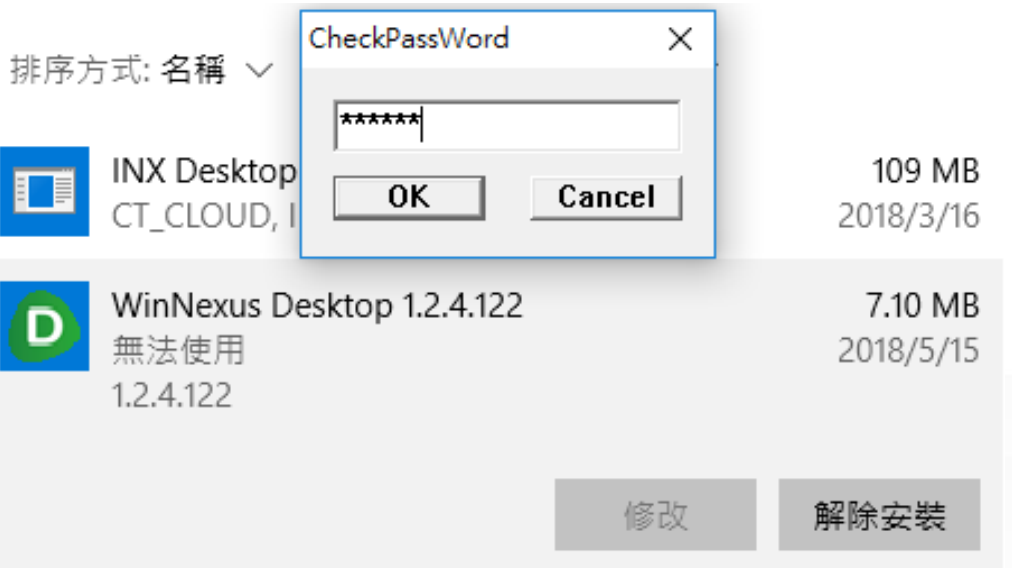

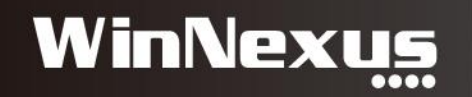

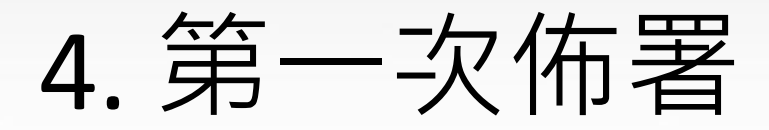

- AD派送
- 防毒軟體:賽門鐵克
- 其他派送工具

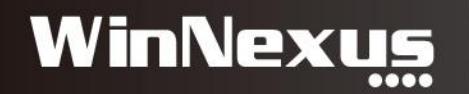

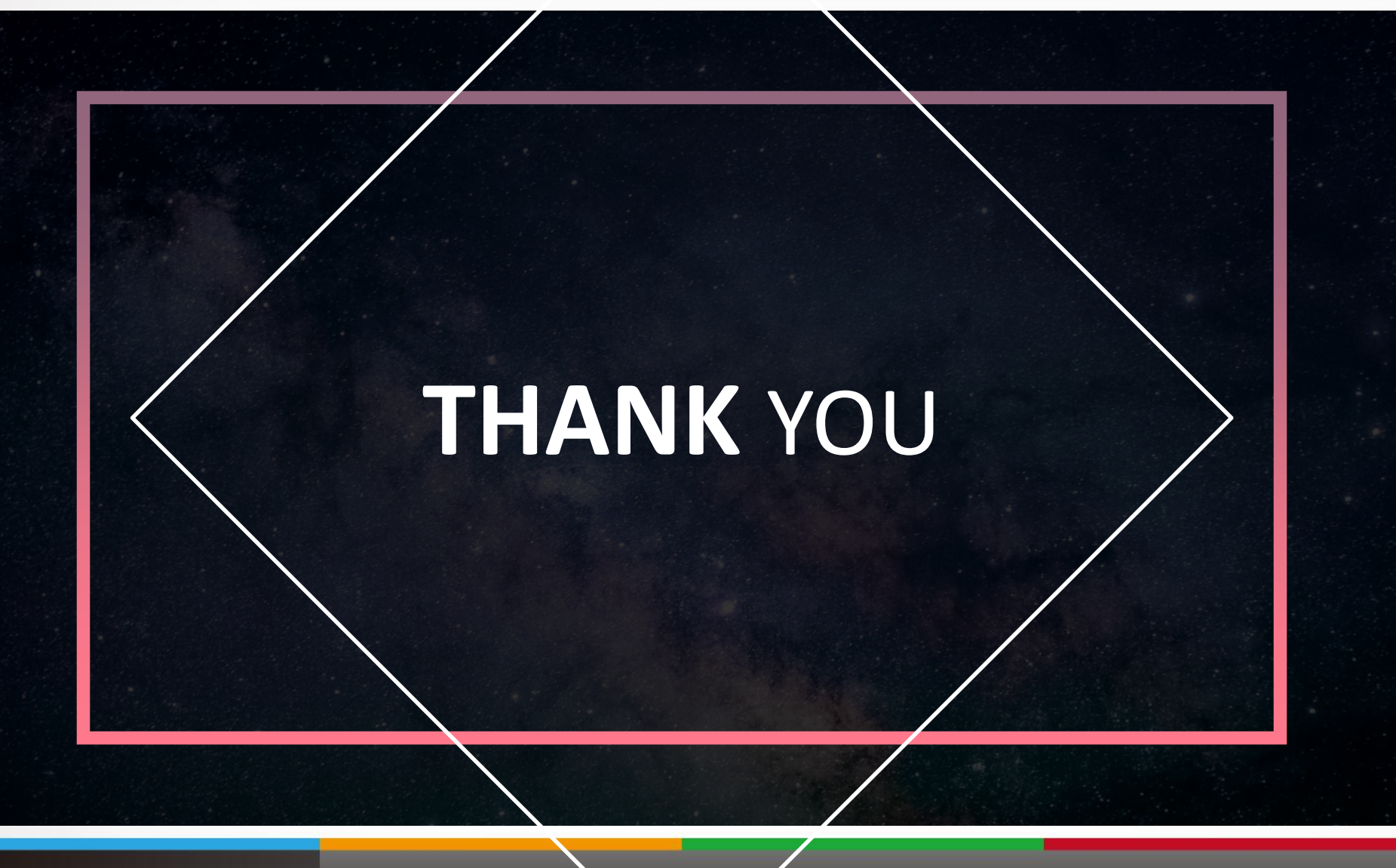

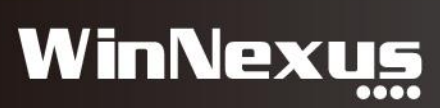